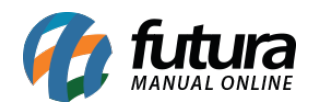

## **1 – Coleta do REP em Tempo Real**

**Caminho:** *Atualizar Fiscal > Coleta REP Automática > Config.*

Nesta versão foi desenvolvido uma opção denominada como *Coleta REP Automática* que irá coletar em tempo real as informações e gerar a apuração.

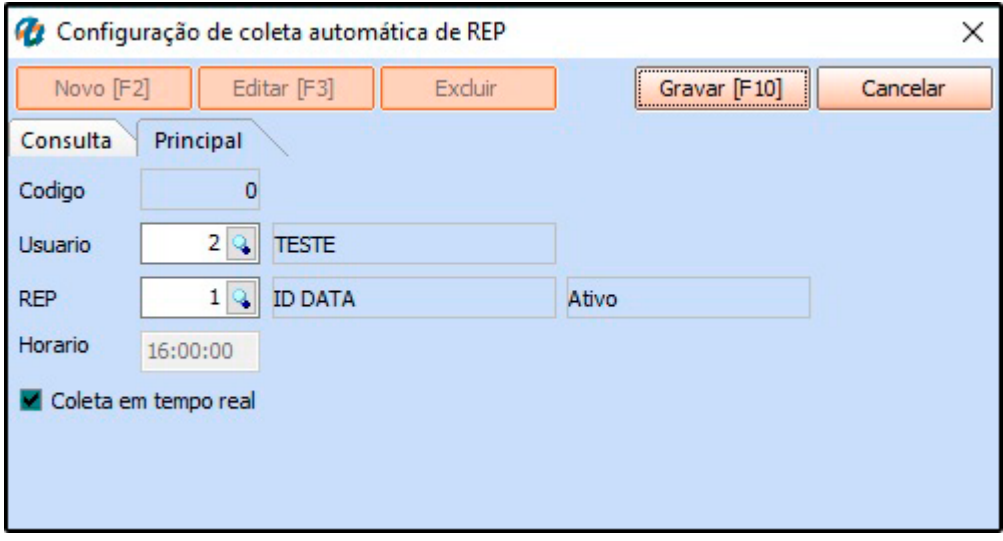